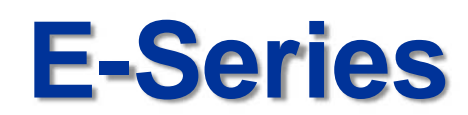

# **NVR Operation Guide**

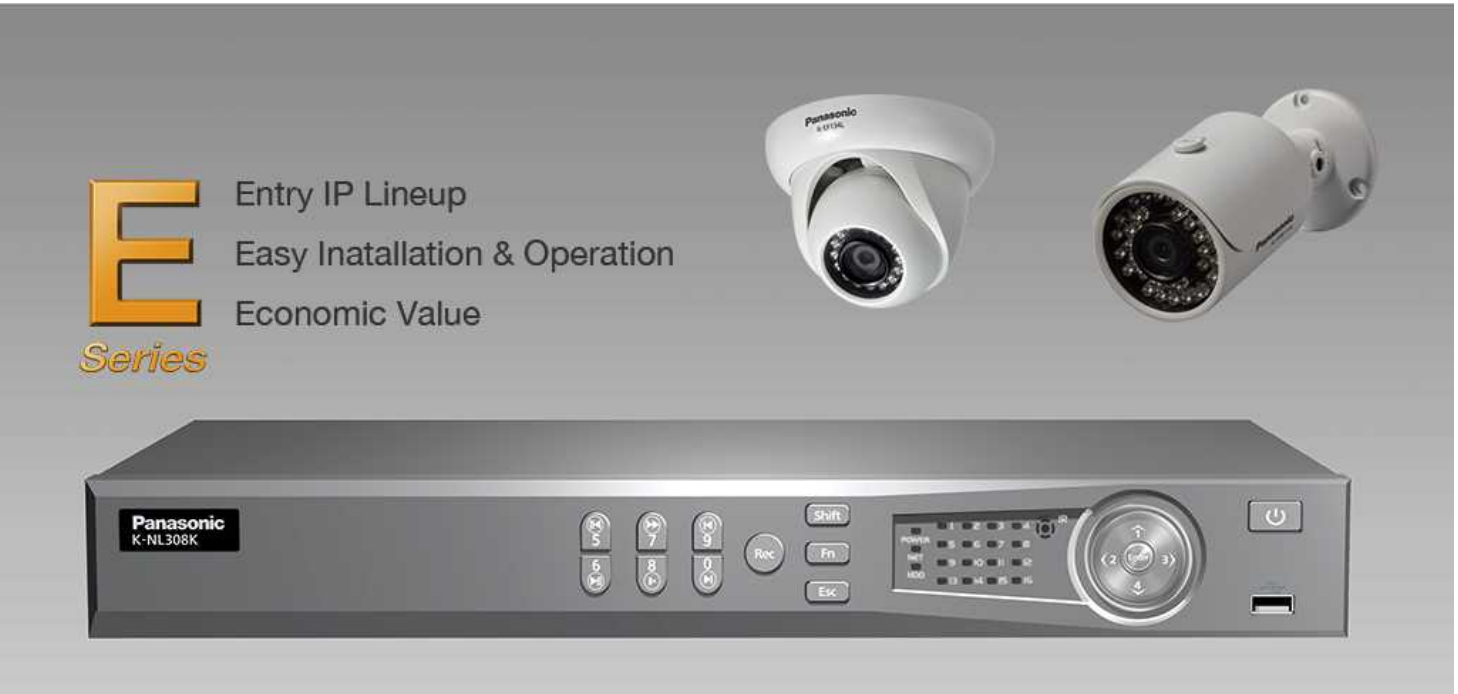

V1. 9th Dec 2014 V2. 30th Jan 2015

Security Systems Business Division

Panasonic System Networks Co., Ltd.

**Panasonic** 

# <NOTICE>

This document is supplementary to the operation manual.

The screens used in this document is taken from K-NL-308K with firmware version3.20.

Depending on the firmware version, the screens may differ from the actual screens.

# <sup>3</sup> **CONTENTS**

- **1. Camera Preview(Live View)**
- **2. Playback and Search**
	- **Mark Playback**
	- **File List**
	- **Smart Search**
	- **Accurate Playback by Time**
- **3. Backup**
	- **Snap Shot**
	- **Video Clipping**
	- **File Backup**

# <sup>4</sup> **Camera Preview (Live View) Interface**

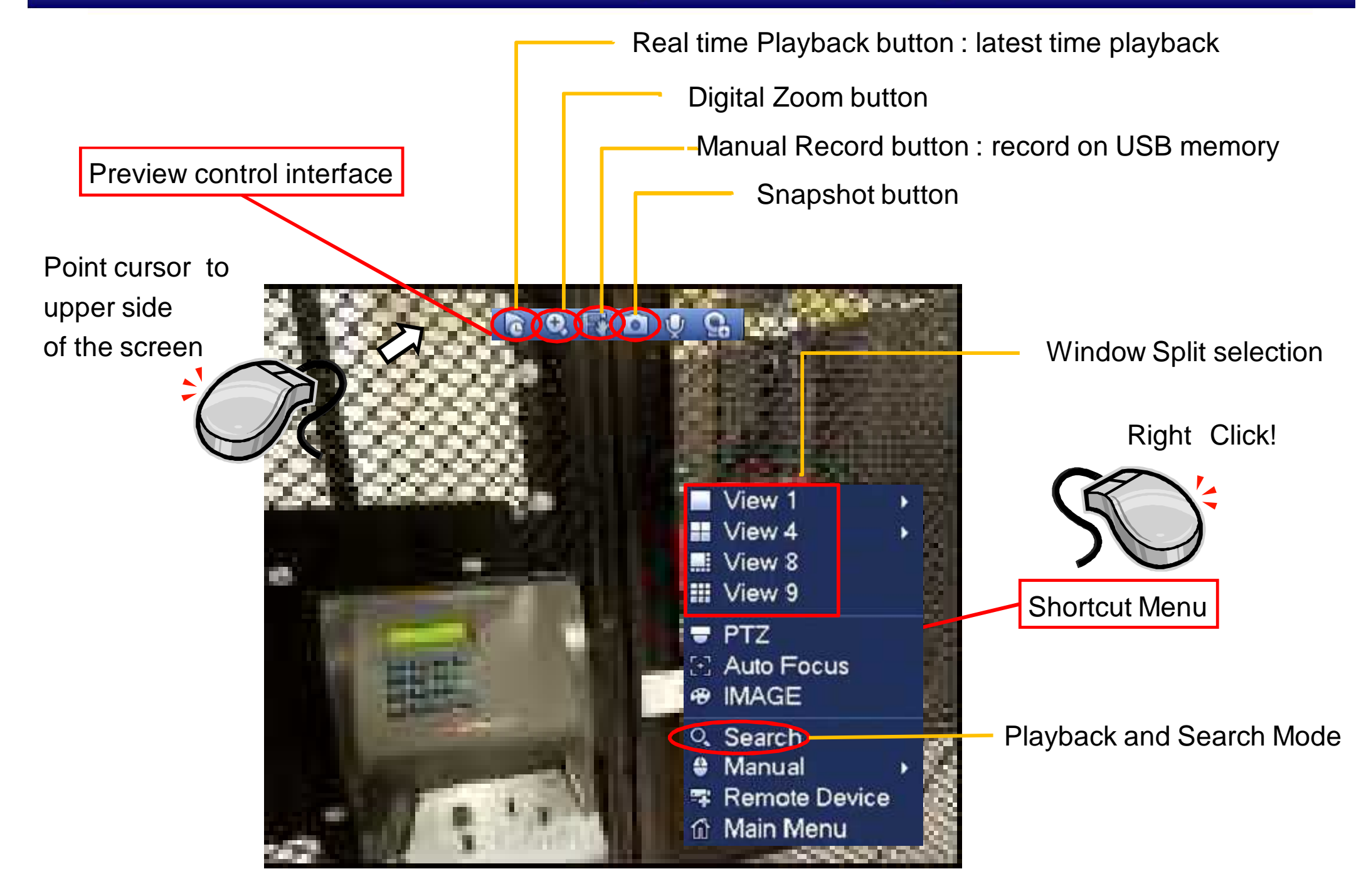

## <sup>5</sup> **Playback and Search Interface**

Video / Snapshot selection for playback "Record" : Video select "PIC" : Snapshot select

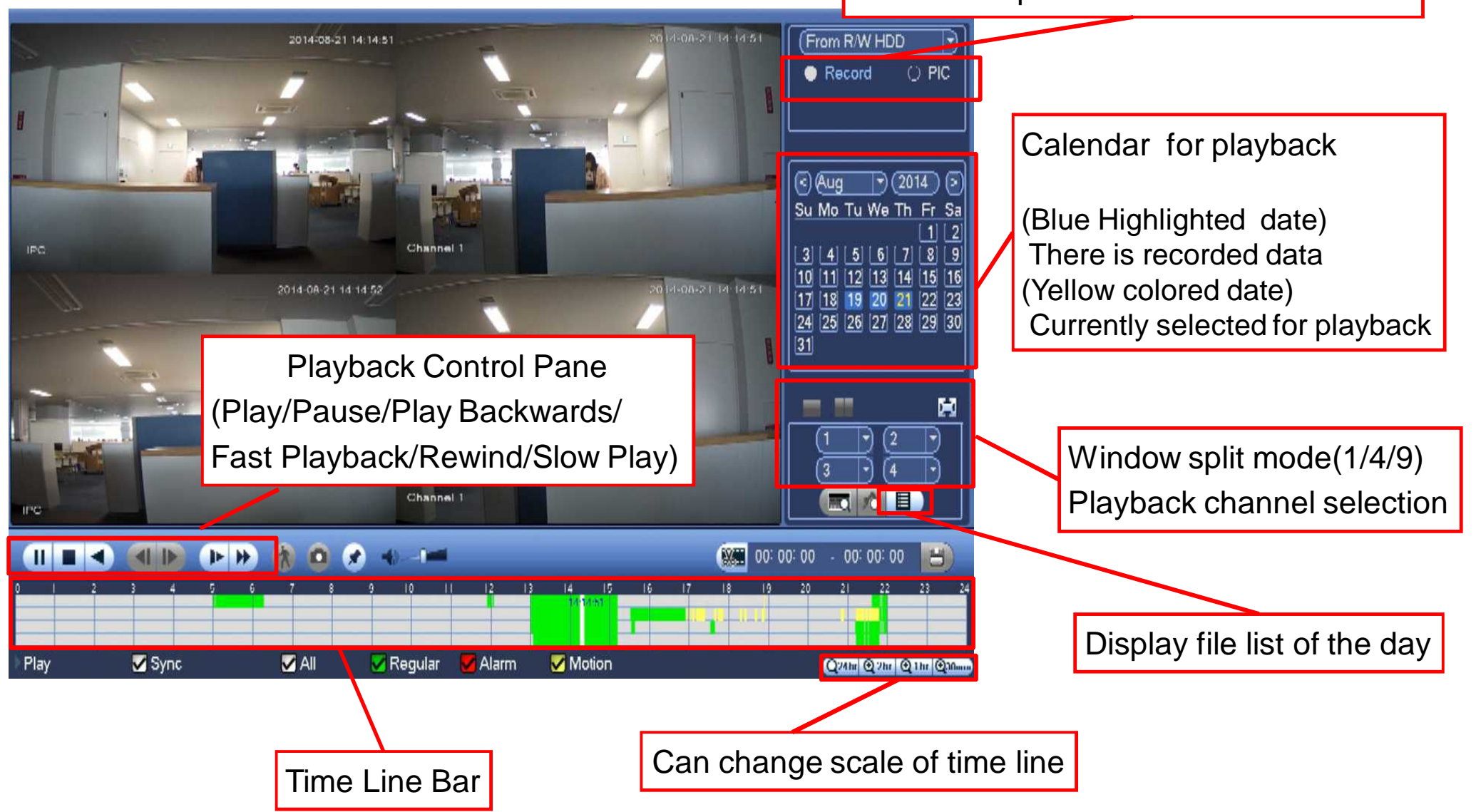

# <sup>6</sup> **Playback and Search - Mark Playback**

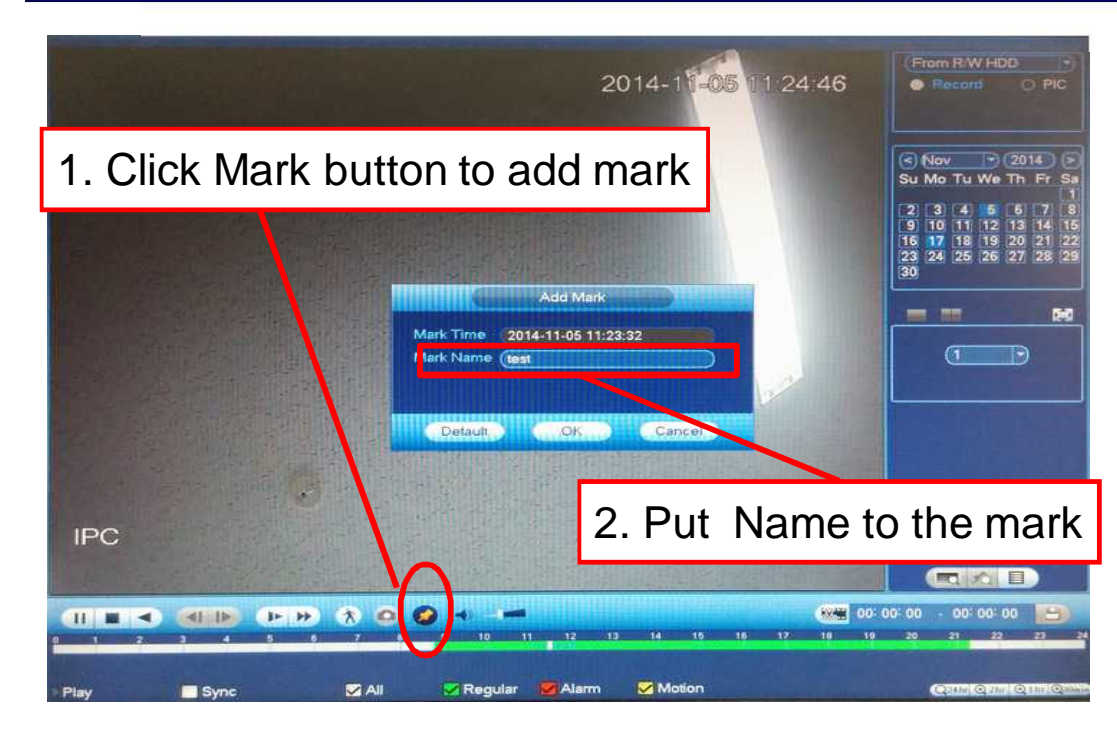

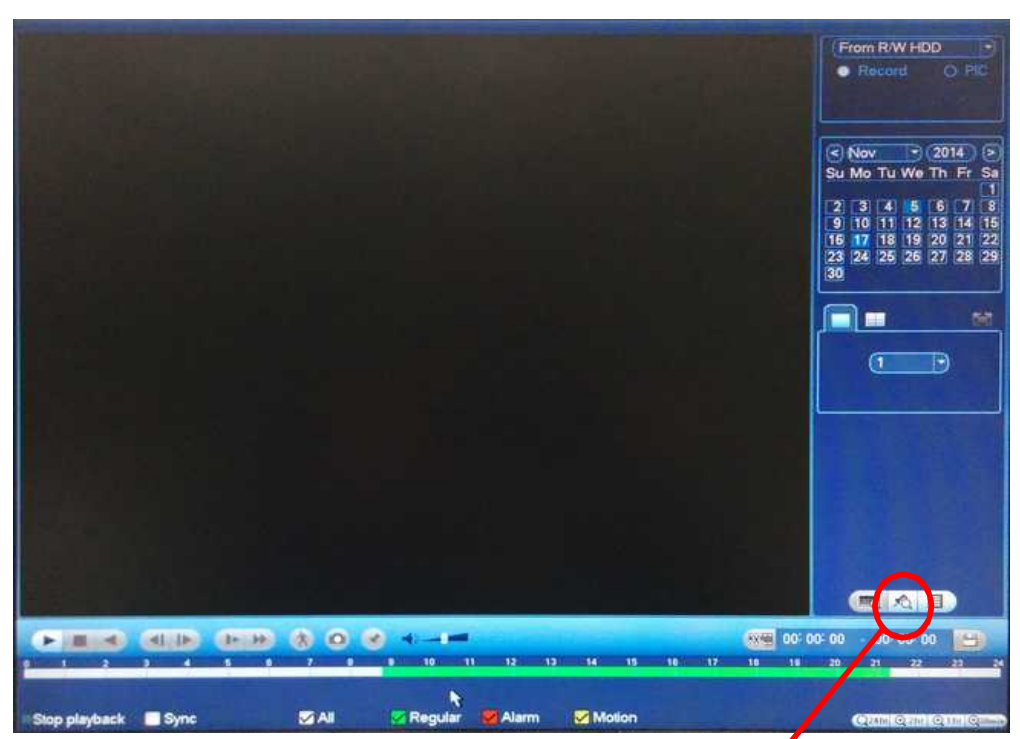

3. Click Mark File list button to see the list of marked files (Note: this button will work only in single channel mode)

## <sup>7</sup> **Playback and Search - File List**

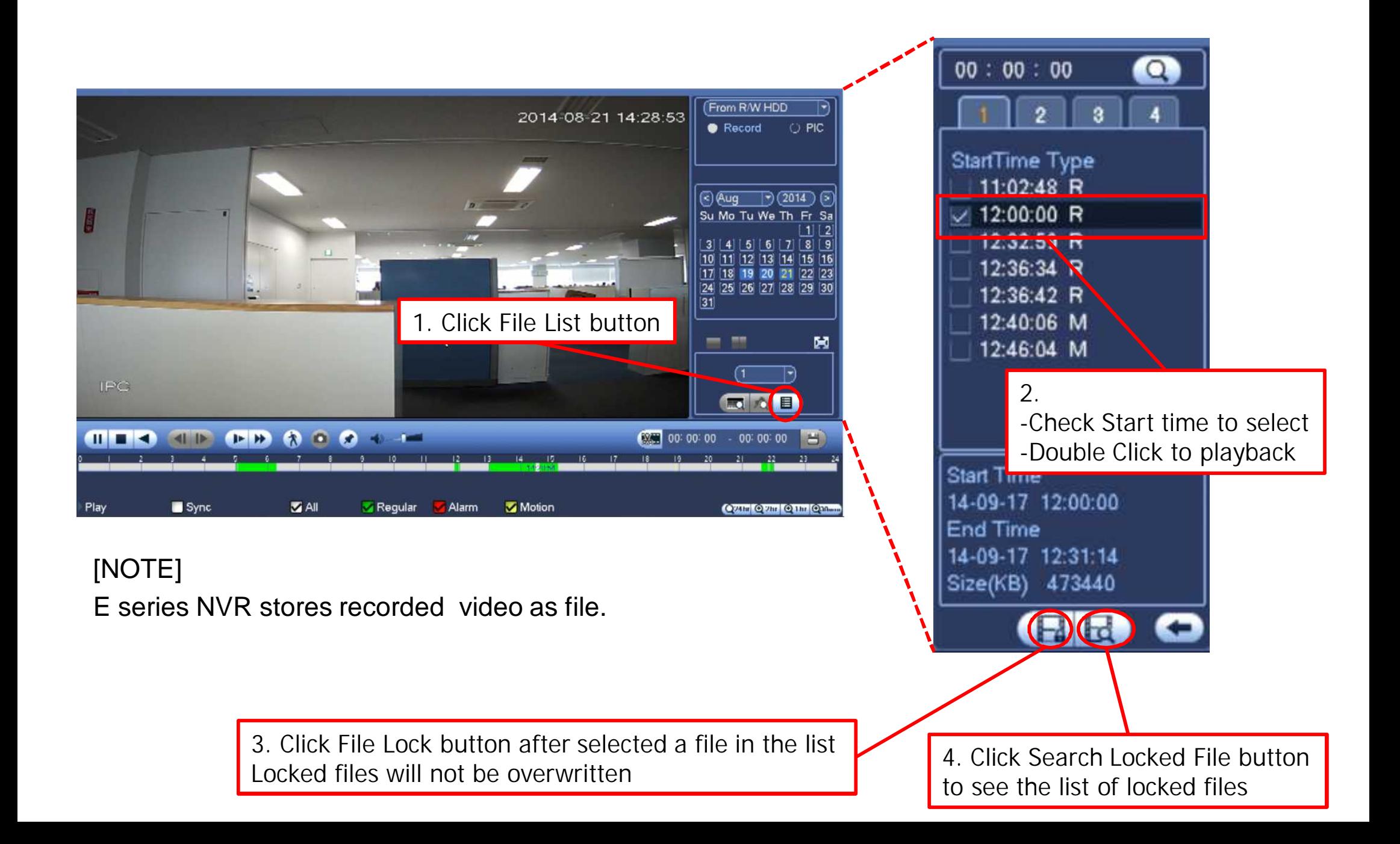

NEW

#### 1. Preparation : Go to SETTING > EVENT > DETECT > Motion Detect

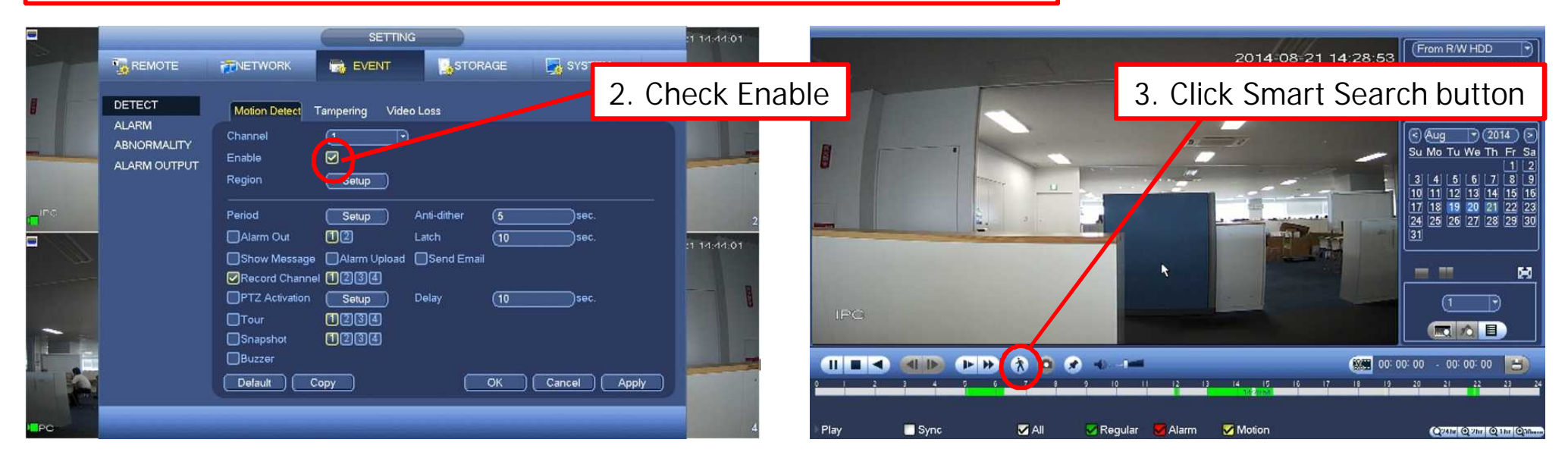

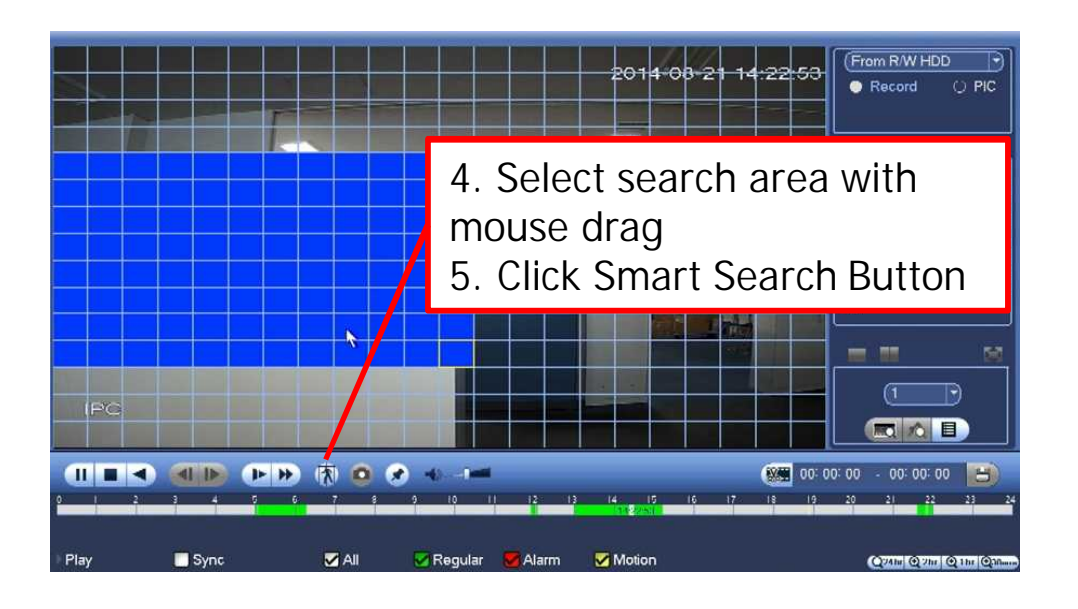

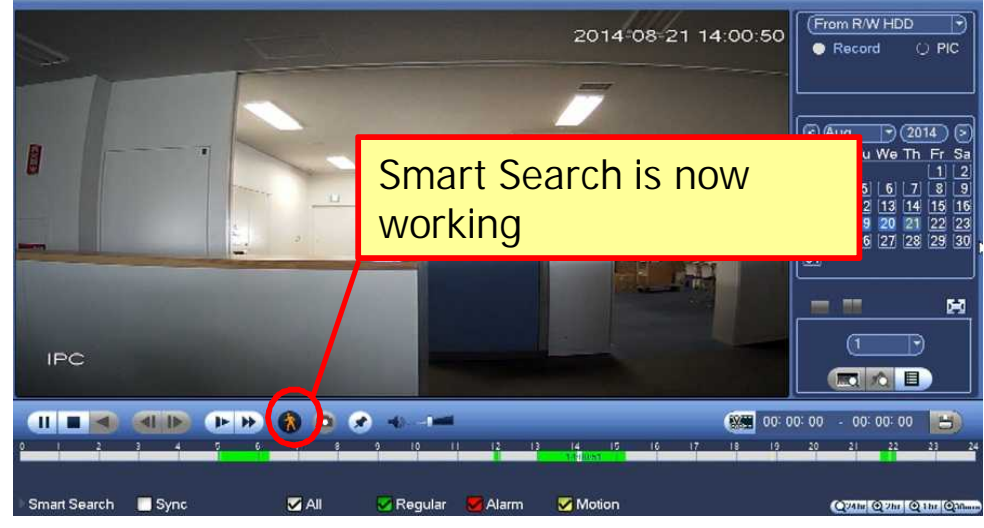

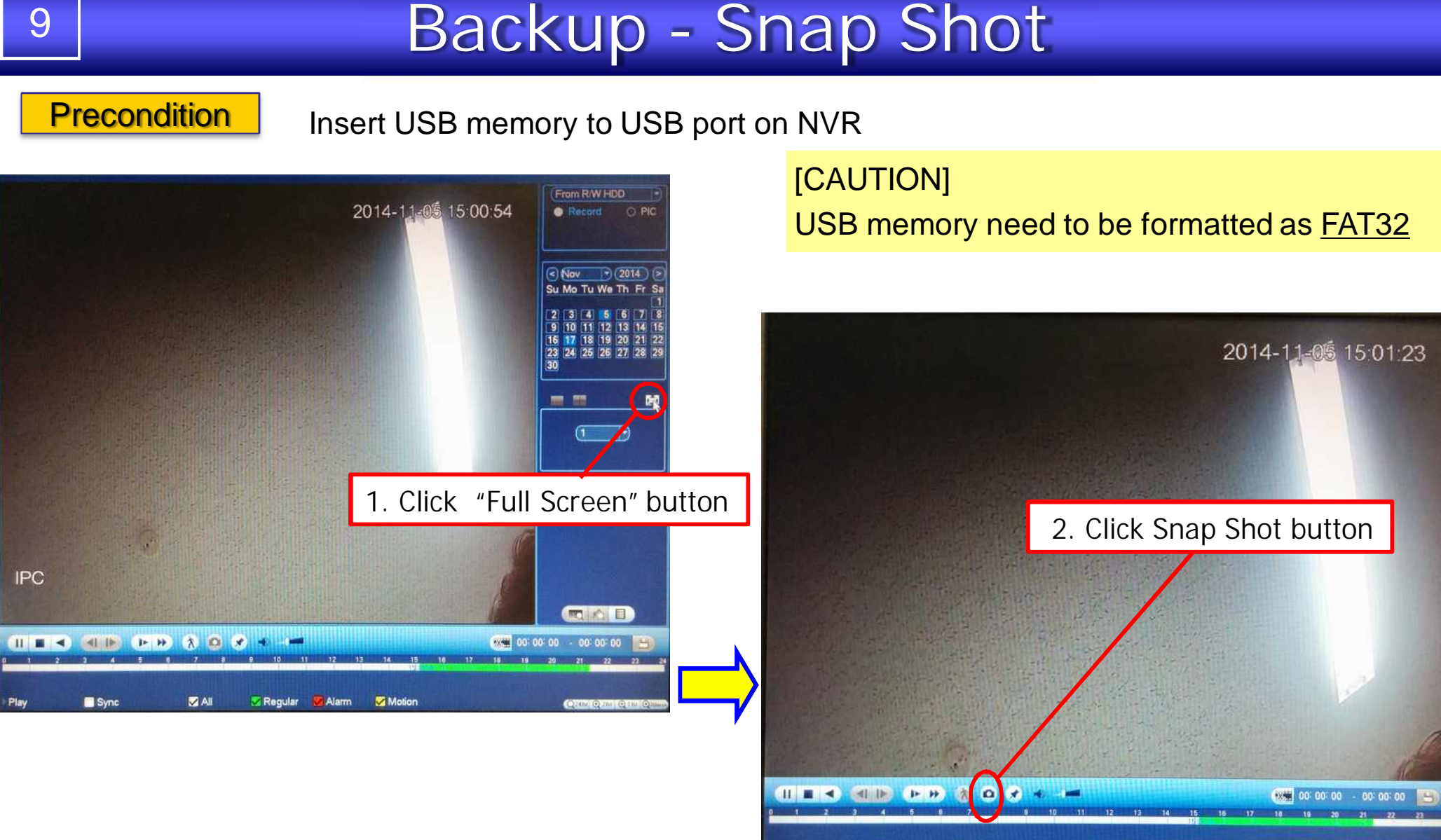

[NOTE]

Snapshot is saved in USB memory .

**ZAI** 

Regular 2 Alarm 2 Motion

Sync

Screen shot image is saved as JPEG file.

#### <sup>10</sup> **Backup - Video Clipping Precondition** Insert USB memory to USB port on NVR [CAUTION] 2014-09-22 12:01:24  $[From RWHDD \fbox{)}$ 1.Click the channel screen to clip the video USB memory need to be formatted as **FAT32 Bep**  $\lceil \cdot \rceil$  (2014) Su Mo Tu We 2.Select Start Time on timeline bar  $\sqrt{28}$   $\sqrt{29}$ 3.Click Clip button to decide start time  $\sqrt{2 + \epsilon}$  $P$  $R = R$  $-1$ 6.Push Save button,  $\overline{\frac{1}{100}}$ then back up window is pop up  $O$  PIC **MAI** Sync Regular **Alarm** Motion Один Один Один Оло  $(2014)$ 2014-09-22 12:01:46 From R/W HDD <u>ONDER THINK CHAIRS ON THE SERVE OF THE SERVE OF THE SERVE OF THE SERVE OF THE SERVE OF THE SERVE OF THE SERVE O</u>  $\boxed{7}$  1 R 14-09-22 13:00:00 14-09-22 13:01:43 30118 Record O PIC 7 18 19 4 25 26 2 ි Sep  $\lceil \cdot \rceil$  (2014) 7.Check the clipped file for backup, then click Backup 4. Select End Time 17 18 19 14 Page Up  $\frac{21}{28}$  22 ack Space Required / Space Remaining:973.99 MB/0.00 KB 5. Click Clip button to decide end time Backup Remove ■ ◎ ■ 84 12 01 11  $-1$  $P$   $P$   $\hat{x}$   $Q$   $\hat{z}$ n

**Отлы Отлы Оли Оли** 

Sync

**MAI** 

Regular

Alarm

Motion

# <sup>11</sup> **Backup - File Backup**

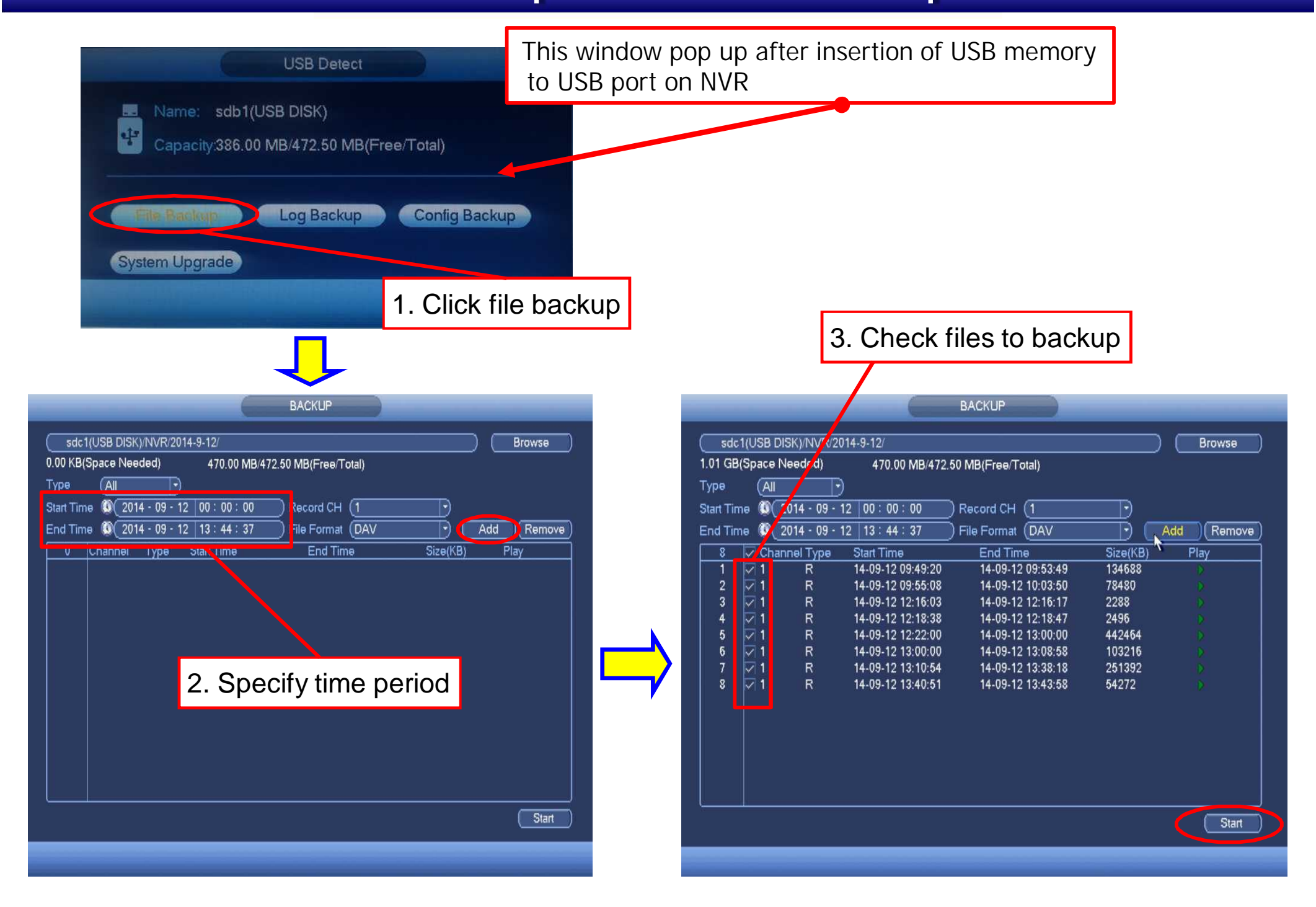

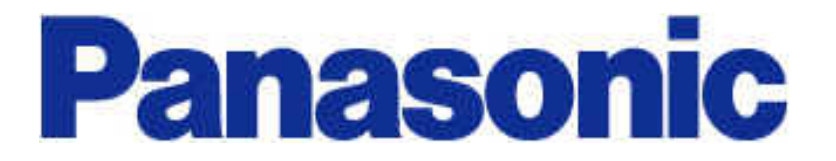